# **Flask-Orator Documentation**

*Release 0.2.0*

**Sébastien Eustace**

October 06, 2016

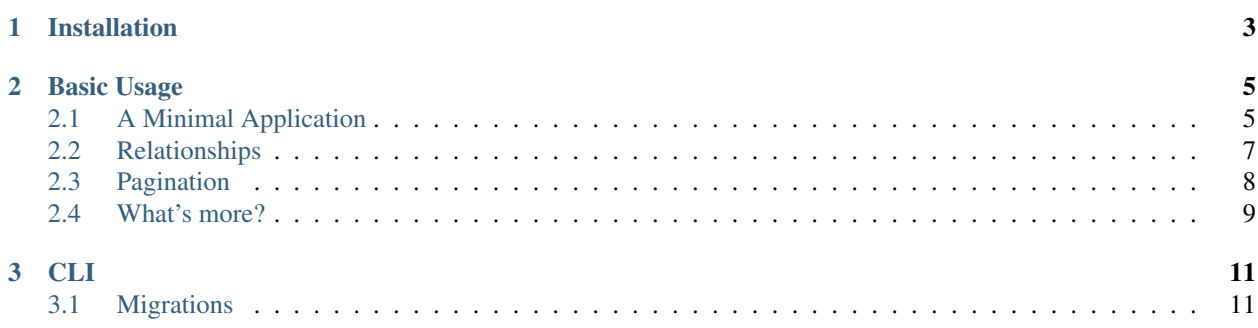

Flask-Orator adds [Orator ORM](http://orator-orm.com) support to Flask applications.

Since it is merely a wrapper for Orator, it has all its benefits:

- A simple but powerful [ORM](http://orator-orm.com/docs/orm.html)
- A database agnostic [Schema Builder](http://orator-orm.com/docs/schema_builder.html)
- A low level [Query Builder](http://orator-orm.com/docs/query_builder.html) to avoid the overhead of the ORM
- [Migrations](http://orator-orm.com/docs/migrations.html)
- Support for PostgreSQL, MySQL and SQLite out of the box

Flask-Orator supports python versions 2.7+ and 3.2+

# **Installation**

<span id="page-6-0"></span>You can install Flask-Orator in 2 different ways:

• The easier and more straightforward is to use pip

pip install flask-orator

• Install from source using the official repository [\(https://github.com/sdispater/flask-orator\)](https://github.com/sdispater/flask-orator)

Note: The different dbapi packages are not part of the package dependencies, so you must install them in order to connect to corresponding databases:

- PostgreSQL: psycopg2
- MySQL: PyMySQL or mysqlclient
- SQLite: The sqlite3 module is bundled with Python by default

### **Basic Usage**

# <span id="page-8-1"></span><span id="page-8-0"></span>**2.1 A Minimal Application**

Note: This example application will not go into details as to how the ORM works. You can refer to the [Orator](http://orator-orm.com/docs) [documentation](http://orator-orm.com/docs) for more information.

Setting up Flask-Orator for a single Flask application is quite simple. Create your application, load its configuration and then create an Orator object.

The Orator object behaves like a DatabaseManager instance set up to work flawlessly with Flask.

```
from flask import Flask
from flask_orator import Orator
app = Flask(__name__)
app.config['ORATOR_DATABASES'] = {
    'development': {
       'driver': 'sqlite',
        'database': '/tmp/test.db'
    }
}
db = Orator(app)
class User(db.Model):
    _fillable_ = [ 'name ' , 'email' ]def __repr__(self):
        return '<User %r>' % self.name
```
Now, you need to create the database and the users table using the embedded CLI application. Let's create a file named db.py which has the following content:

```
from your_application import db
if __name__ == '__main__':
    db.cli.run()
```
This file, when executed, gives you access to useful commands to manage you databases.

Note: For the exhaustive list of commands see the *[CLI](#page-14-0)* section.

You first need to make a migration file to create the table:

```
python db.py make:migration create_users_table --table users --create
```
This will add a file in the migrations folder named create\_users\_table and prefixed by a timestamp:

```
from orator.migrations import Migration
class CreateTableUsers(Migration):
     def up(self):
           \boldsymbol{H}^{\dagger}\boldsymbol{H}^{\dagger}\boldsymbol{H}Run the migrations.
            \boldsymbol{u} \boldsymbol{u} \boldsymbol{n}with self.schema.create('users') as table:
                 table.increments('id')
                 table.timestamps()
     def down(self):
            "''"Revert the migrations.
            \bar{n} \bar{n} \bar{n}self.schema.drop('users')
```
You need to modify this file to add the name and email columns:

```
with self.schema.create('users') as table:
   table.increments('id')
   table.string('name').unique()
   table.string('email').unique()
    table.timestamps()
```
Then, you can run the migration:

python db.py migrate

Confirm and you database and the table will be created.

Once your database set up, you can create some users:

**from your\_application import** User

```
admin = User.create(name='admin', email='admin@example.com')
guest = Guest.create(name='guest', email='guest@example.com')
```
The create() method will create the users instantly. But you can also initiate them and save them later:

```
admin = User(name='admin', email='admin@example.com')
# Do something else...
admin.save()
```
Note: Optionally you can use a transaction.

**from your\_application import** db, User

```
with db.transaction():
   admin = User.create(name='admin', email='admin@example.com')
    guest = Guest.create(name='guest', email='guest@example.com')
```
You can now retrieve them easily from the database:

```
users = User.all()admin = User.where('name', 'admin').first()
```
## <span id="page-10-0"></span>**2.2 Relationships**

Setting up relationships between tables is a breeze. Let's create a Post model with the User model as a parent:

```
from orator.orm import belongs_to
class Post(db.Model):
   _fillable_ = [ 'title', 'content']@belongs_to
   def user(self):
       return User
```
And we add the posts relationship to the User model:

```
from orator.orm import has_many
class User(db.Model):
    @has_many
    def posts(self):
        return Post
```
Before we can play with these models we need to create the posts table and set up the relationship at database level:

python db.py make:migration create\_posts\_table --table posts --create

And we modify the generated file to look like this:

```
from orator.migrations import Migration
class CreatePostsTable(Migration):
    def up(self):
         "''"''"''"Run the migrations.
         \boldsymbol{u} \boldsymbol{u} \boldsymbol{n}with self.schema.create('posts') as table:
              table.increments('id')
              table.string('title')
              table.text('content')
              table.integer('user_id', unsigned=True)
```

```
table.timestamps()
        table.foreign('user_id').references('id').on('users')
def down(self):
    "''"''"''"Revert the migrations.
    "''"''"''"self.schema.drop('posts')
```
Finally we run it:

python db.py migrate

We can now instantiate some posts:

```
admin_post = Post(title='Admin Post',
                 description='This is a restricted post')
guest_post = Post(title='Guest Post',
                 description='This is a guest post')
```
and associate them with users:

```
# Associate from user.posts relation
admin.posts().save(admin_post)
# Associate from post.user relation
guest_post.user().associate(guest)
```
Note: You can also create the posts directly.

```
admin.posts().create(
   title='Admin Post',
   description='This is a restricted post'
)
```
Relationships properties are [dynamic properties](http://orator-orm.com/docs/orm.html#dynamic-properties) meaning that user.posts is the underlying collection of posts so we can do things like:

```
user.posts.first()
user.posts[2:7]
user.posts.is_empty()
```
But, if we need to retrieve a more fine-grained portion of posts we can actually to so:

```
user.posts().where('title', 'like', '%admin%').get()
user.posts().first()
```
# <span id="page-11-0"></span>**2.3 Pagination**

Flask-Orator supports pagination:

```
users = User.paginate(15)
```
This will retrieve 15 users. The current page is determined by default by the ?page query string parameter of the request.

This behavior can be modified if needed, either by explicitely specifying the current page:

users = User.paginate(15, request.args['index'])

or by changing the default Paginator current page resolver:

```
from flask import request
from orator import Paginator
def current_page_resolver():
   return request.args.get('index', 1)
```
Paginator.current\_page\_resolver(current\_page\_resolver)

#### <span id="page-12-0"></span>**2.4 What's more?**

Like said in the introduction Flask-Orator is a wrapper around [Orator](http://orator-orm.com) to integrate it more easily with Flask applications. So, basically, everything you can do with Orator is also possible with Flask-Orator.

Referer to the [Orator documentation](http://orator-orm/docs/) to see the features available.

<span id="page-14-0"></span>The following examples assume that a file named  $db$ . py has been created with the following content:

```
from your_application import db
if __name__ == '__main__':
    db.cli.run()
```
# <span id="page-14-1"></span>**3.1 Migrations**

#### **3.1.1 Creating Migrations**

To create a migration, you can use the make:migration command on the CLI:

```
python db.py make:migration create_users_table
```
This will create a migration file that looks like this:

```
from orator.migrations import Migration
class CreateTableUsers(Migration):
     def up(self):
           \overline{u}"" \overline{u}Run the migrations.
           \bar{n} \bar{n} \bar{n}pass
     def down(self):
           "''"''"Revert the migrations.
           \bar{n} \bar{n} \bar{n}pass
```
By default, the migration will be placed in a migrations folder relative to where the command has been executed, and will contain a timestamp which allows the framework to determine the order of the migrations.

If you want the migrations to be stored in another folder, use the  $-\text{path}/-\text{p}$  option:

python db.py make:migration create\_users\_table -p my/path/to/migrations

The --table and --create options can also be used to indicate the name of the table, and whether the migration will be creating a new table:

```
python db.py make:migration add_votes_to_users_table --table=users
python db.py make:migration create_users_table --table=users --create
```
These commands would respectively create the following migrations:

```
from orator.migrations import Migration
class AddVotesToUsersTable(Migration):
    def up(self):
         "''"''"''"Run the migrations.
         "''"with self.schema.table('users') as table:
             pass
    def down(self):
         "''"''"''"Revert the migrations.
         "''"''"''"with self.schema.table('users') as table:
             pass
```

```
class CreateTableUsers(Migration):
    def up(self):
         \bar{n} \bar{n} \bar{n}Run the migrations.
         "''"with self.schema.create('users') as table:
              table.increments('id')
              table.timestamps()
    def down(self):
          \overline{u}"" "
         Revert the migrations.
         "''"''"''"self.schema.drop('users')
```
**from orator.migrations import** Migration

## **3.1.2 Running Migrations**

To run all outstanding migrations, just use the migrate command:

python db.py migrate

#### **3.1.3 Rolling back migrations**

#### **Rollback the last migration operation**

python db.py migrate:rollback

#### **Rollback all migrations**

python db.py migrate:reset

#### **3.1.4 Getting migrations status**

To see the status of the migrations, just use the migrations:status command:

python db.py migrate:status

This would output something like this:

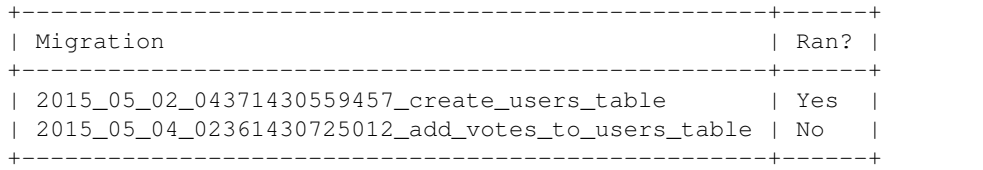